Liebe LV-Planerinnen und LV-Planer,

ab sofort gibt es ein neues Plugin für das Massenkopieren von Veranstaltungen im LV-Planer (inklusive Modulzuordnungen / LV-Gruppen), d.h. die bisherige Version im Schnellzugriff gibt es nicht mehr. Das neue Plugin **CourseCopy** ermöglicht auch **das Kopieren von Zeiten und Räumen als Raumwunsch.**

1. Ihr findet die neue Variante nun direkt in "Verwaltung von Veranstaltungen" (oder "Veranstaltungen an meinen Einrichtungen") in der linken Navigation bei "Aktionsbereichsauswahl" => ganz nach unten scrollen zu "CourseCopy". Über die linke Navigation könnt ihr dann u.a. das Semester auswählen, welches ihr kopieren möchtet.

Auf der **rechten Seite erscheint dann die Spalte "Aktion"** mit der Möglichkeit "Alle auswählen" oder einzelne Veranstaltungen zu markieren. Dann bitte auf die Schaltfläche "Kopieren" klicken.

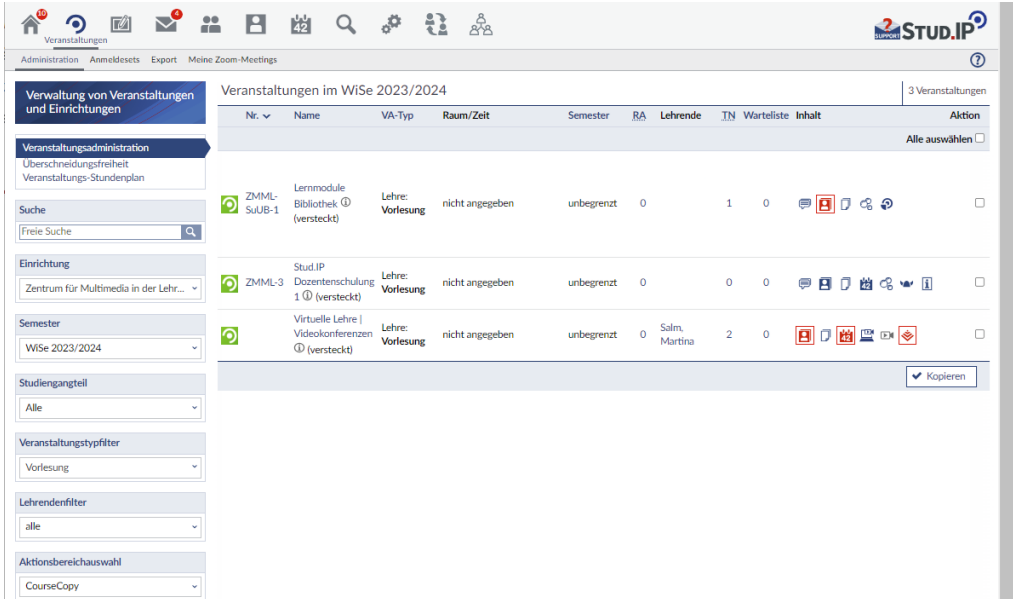

In dem folgenden Fenster "Wie soll kopiert werden" gibt es nun verschiedene Einstellungs- und Auswahlmöglichkeiten, bitte NICHT alles auswählen, besonders nicht den Bereich Inhalt (Dateien und Freie Inhaltsseite).

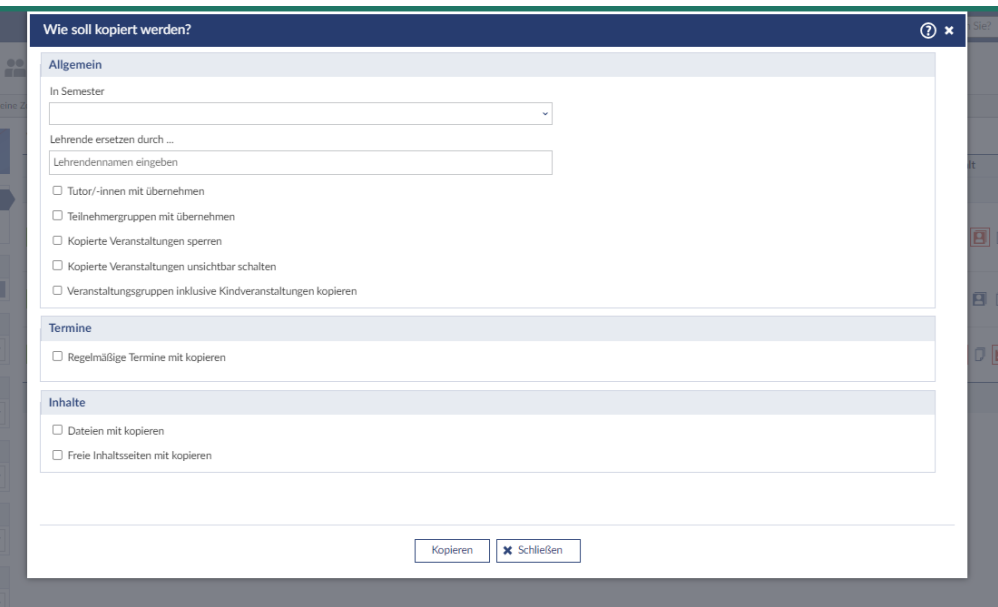

Bitte überlegt genau, was wirklich benötigt wird. Inhalte einer Veranstaltung liegen vollständig in der Verantwortung der Lehrenden und dürfen nur auf ausdrücklichen Wunsch kopiert werden. Die Auswahlmöglichkeit "Veranstaltungsgruppen inklusive Kindveranstaltungen kopieren" dürfte bei uns auch (noch) keine Anwendung finden, d.h. bitte auch ignorieren.

Kommen wir nun zum oft gewünschten Highlight: **"Termine => Regelmäßige Termine mit kopieren"**

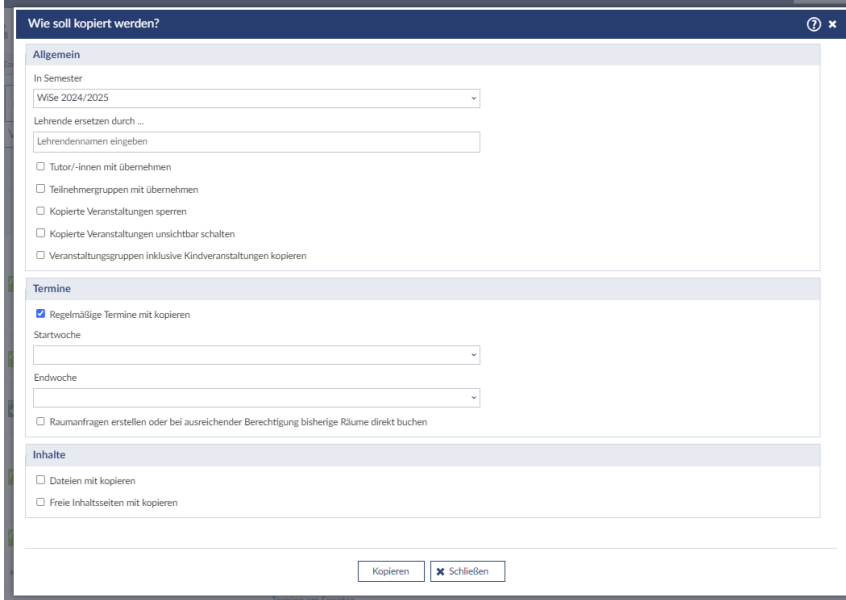

Wird dies ausgewählt, ändert sich die Eingabemaske bei Termine:

Man kann die Start- und Endwoche eingeben und **"eine Raumanfrage erstellen".** Bitte beachtet, dies ist keine Buchung, die Raumangabe wird in eine Raumanfrage umgewandelt (ist mit dem Veranstaltungsbüro so abgesprochen).

- 2. Hier folgen die Angaben des Entwicklers zu dem CourseCopy Plugin: Beim Kopieren einer VA werden jetzt in Bezug auf die Raumanfragen/Raumbuchungen folgende Aktionen ausgeführt:
	- o Raumanfragen zu regelmäßigen Zeiten werden neu erstellt mit dem jeweiligen Raum der regelmäßigen Zeiten der zu kopierenden VA.
	- o Wenn die zu kopierende VA eine gemeinsame Raumanfragen zu allen regelmäßigen Terminen hat, wird diese für die neue VA neu erstellt.
	- o Wenn die VA keine Raumanfragen hat, aber regelmäßige Zeiten mit gebuchten Räumen, werden bei der neuen VA für diese regelmäßigen Zeiten neue Raumanfragen für diese Räume erstellt.
	- o Die Raumanfragen an der kopierten VA übernehmen die Eigenschaften (Teilnehmendenanzahl, Rüstzeit, usw.) der alten Raumanfragen.
	- o Wenn bei den Terminen der regelmäßigen Zeiten der zu kopierenden VA unterschiedliche Räume gebucht sind, wird der Raum mit den meisten Terminen ermittelt und bei der neuen VA die Raumanfragen für diesen Raum erstellt.
	- o Wenn die Person, die die VA kopiert ausreichende Berechtigungen an den Räumen hat, werden die entsprechenden Raumanfragen an der neuen VA direkt aufgelöst und die Räume gebucht, wenn es keine Konflikte gibt. Bei einem auftretenden Konflikt (z.B. Raum bereits zu einem Termin gebucht), wird die Anfrage nicht aufgelöst.